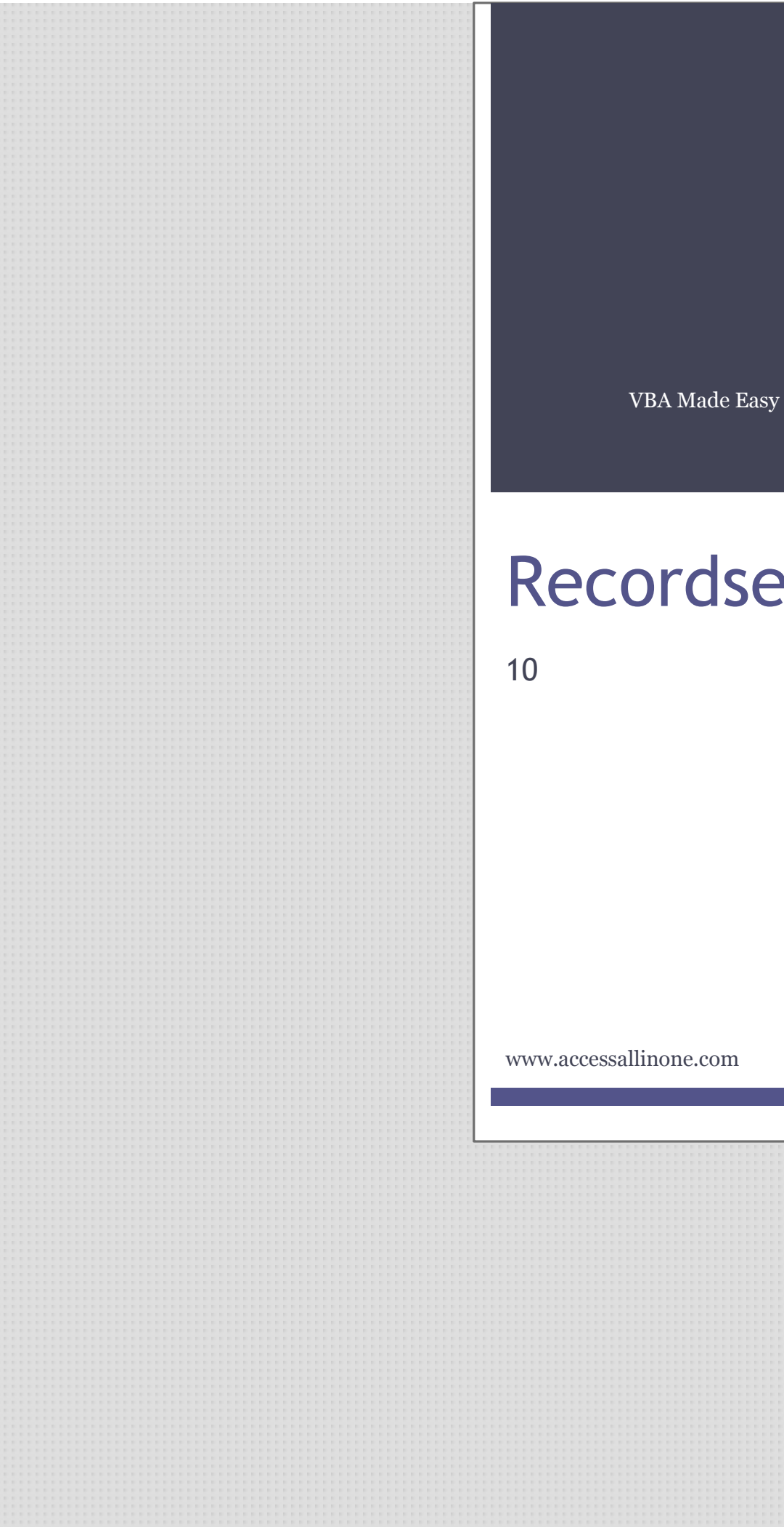

# Recordsets

This guide was prepared for AccessAllInOne.com by: Robert Austin

This is one of a series of guides pertaining to the use of Microsoft Access.

© AXLSolutions 2012 All rights reserved. No part of this work may be reproduced in any form, or by any means, without permission in writing.

# **Contents**

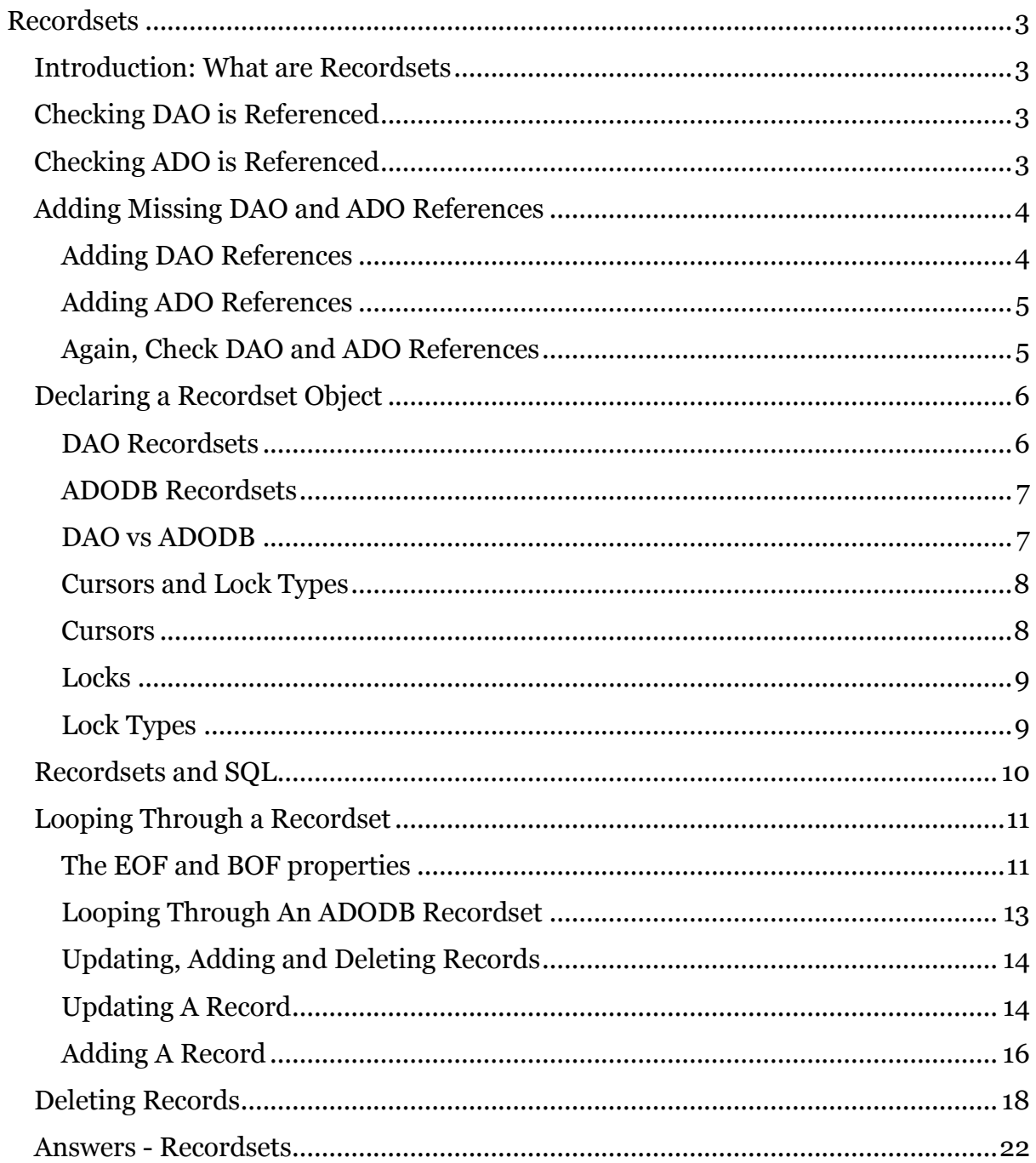

## <span id="page-3-0"></span>**Recordsets**

## <span id="page-3-1"></span>**Introduction: What are Recordsets**

So, what is a recordset? You can think of a recordset as a table or query that we can utilise (read, update, delete, insert) but cannot see. When we open a recordset, the recordset itself is stored in memory and we are able to loop through the records one at a time, manipulating the data as we go.

Recordsets enable us to reference field names, search for records, filter records, count records and much more. With recordsets, we can truly interact with the data stored in our databases. There are two types of recordsets, DAO and ADODB. They both have similar functions and similar operation speeds (DAO is a bit faster) but as a general rule use DAO if you are referencing standard Access tables within your database and use ADODB when you are referencing tables held outside of your Access application (SQL Server for instance).

In order to use recordsets, we need to reference certain libraries. As standard, the DAO library is already referenced in Access whilst the ADO library is not.

## <span id="page-3-2"></span>**Checking DAO is Referenced**

Open a new module and enter the following code. In the immediate window, execute the function by entering testDAO and pressing the return key.

```
1
2
3
4
5
6
7
8
9
10
11
12
End Sub
   Sub testDAO()
         'This sub-procedure loops through all current
         'references and looks for a DAO reference
        Dim A As Variant
        For Each A In Application.References
             If A.Name = "DAO" Then
                MsgBox "DAO Library loaded!"
                Exit Sub
            End If
        Next
        MsgBox "DAO Library NOT loaded"
```
#### Figure 10.1

## <span id="page-3-3"></span>**Checking ADO is Referenced**

Open a new module and enter the following code. In the immediate, window execute the sub by entering testADO and pressing the enter key.

```
1
2
3
4
5
6
7
8
   Sub testADO()
         'This sub-procedure loops through all current
         'references and looks for a ADO reference
        Dim A As Variant
        For Each A In Application.References
             If A.Name = "ADODB" Then
                 MsgBox "ADO Library loaded!"
                 Exit Sub
```
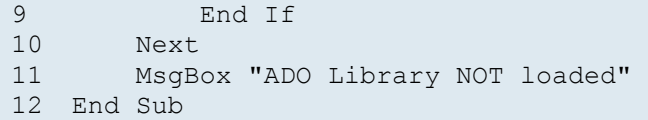

Figure 10.2

## <span id="page-4-0"></span>**Adding Missing DAO and ADO References**

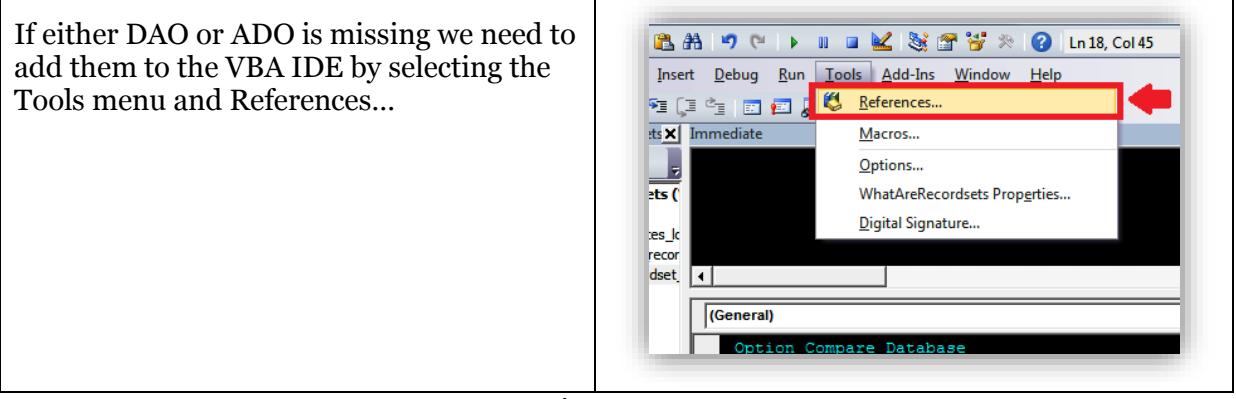

Figure 10.3

<span id="page-4-1"></span>**Adding DAO References**

To set the DAO reference find the references below (they are dependent on your version of Access).

**Microsoft Office 12.0 Access Database Engine Objects Library (Access 2007)**

**Microsoft Office 14.0 Access Database Engine Objects Library (Access 2010)**

**Microsoft Office 15.0 Access Database Engine Objects Library (Access 2013)**

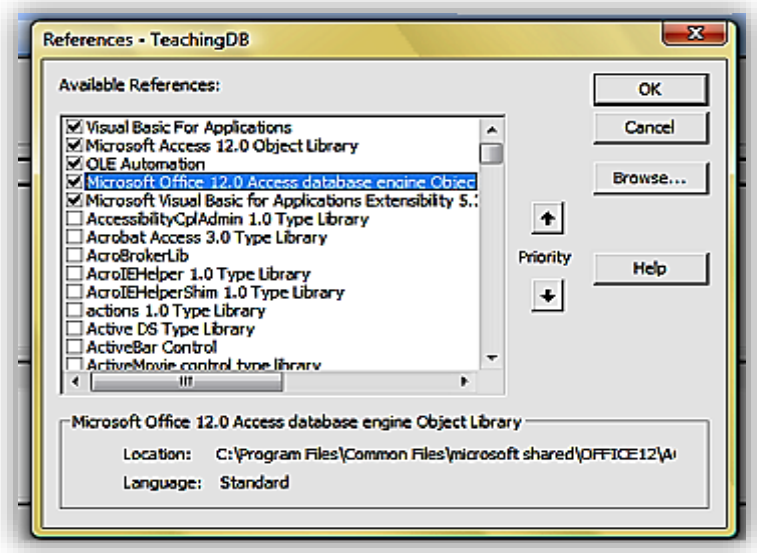

## <span id="page-5-0"></span>**Adding ADO References**

To set the ADO reference find the references below (they are dependent on your version of Access).

## **Microsoft ActiveX Data Objects 6.0 Library (Access 2007)**

## **Microsoft ActiveX Data Objects 6.1 Library (Access 2010/2013)**

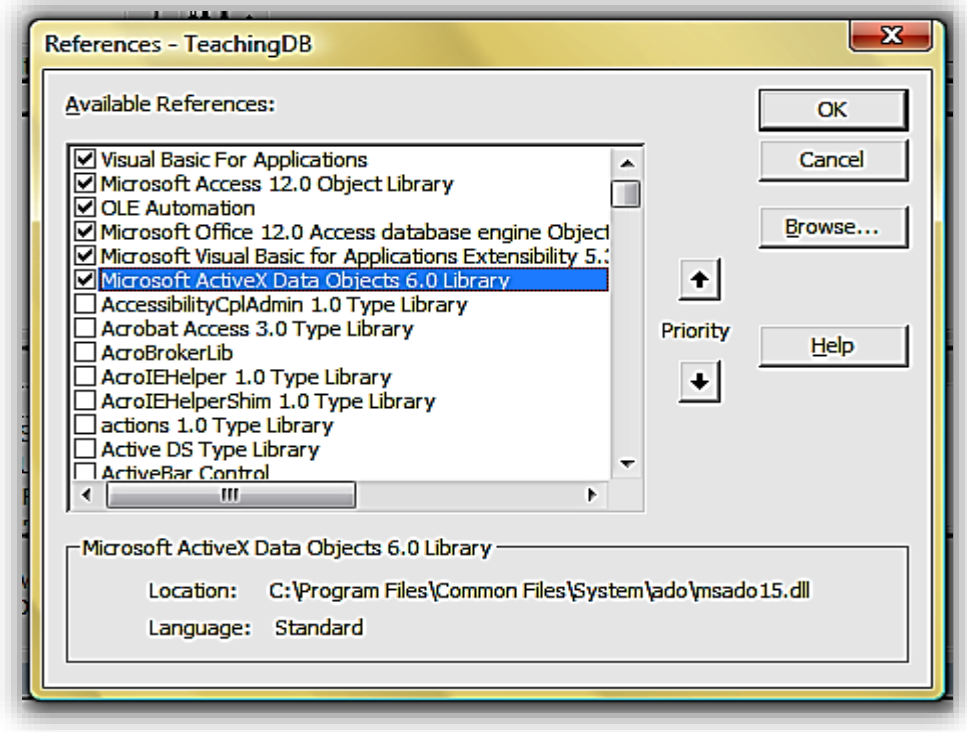

Figure 10.5

<span id="page-5-1"></span>**Again, Check DAO and ADO References**

To check if the above referencing has worked, rerun the two test methods.

## <span id="page-6-0"></span>**Declaring a Recordset Object**

In order to use a recordset, you will need to declare it! Here we provide you with the most standard way to declare a recordset object.

#### <span id="page-6-1"></span>**DAO Recordsets**

To declare a DAO Recordset object in a module, use the following code:

```
1
2
3
4
5
6
7
8
9
10
11
12
13
14
15
16
17
18
19
20
21
22
End Sub
   Sub declareDAORecordset()
        Dim db As DAO.Database
        Dim rs As DAO.Recordset
        Set db = CurrentDb
        Set rs = db.OpenRecordset("tblStudents")
         'Opens tblStudents in memory. We can access all the
         'data stored in tblStudents but we cannot see the
         'table itself
        With rs
            .MoveLast
             .MoveFirst
             'These two lines of code are necessary to ensure
             'that the recordcount property works correctly
            Debug.Print .RecordCount
             'Here we are printing the number of records in
             'tblStudents to the immediate window
        End With
```
#### Figure 10.6

The code in Figure 10.6 is the most standard way to declare a recordset.

## <span id="page-7-0"></span>**ADODB Recordsets**

To declare an ADODB Recordset object in a module we can use the following code:

```
1
2
3
4
5
6
7
8
9
1011
12
13
14
15
16
17
18
19
20
21
    Sub declareADODBRecordset()
         Dim rs As New ADODB.Recordset
     rs.Open "tblStudents", CurrentProject.Connection, _
    adOpenKeyset, adLockOptimistic
          'Opens tblStudents in memory. We can access all the
          'data stored in tblStudents but we cannot see the
          'table itself
         With rs
             .MoveLast
              .MoveFirst
              'These two lines of code are necessary to ensure
              'that the recordcount property works correctly
              Debug.Print .RecordCount
              'Here we are printing the number of records in
              'tblStudents to the immediate window
         End With
   End Sub
```
Figure 10.7

In an Access module, ADO Recordsets can be obtained from the CurrentProject object which is in global scope so you can access it from anywhere in your project, even forms.

#### <span id="page-7-1"></span>**DAO vs ADODB**

As stated above, use DAO if you are referencing standard Access tables within your database and use ADODB when you are referencing tables held outside of your Access application (SQL Server for instance). You should try to become familiar with both DAO and ADODB objects as this will give you more flexibility going forward.

## <span id="page-8-0"></span>**Cursors and Lock Types**

In the ADODB code, we have the line:

```
rs.Open "tblStudents", CurrentProject.Connection, adOpenKeyset, 
adLockOptimistic
```
We know that "tblStudents" refers to the table we wish to open. We also know that CurrentProject.Connection refers to the connection from the current database (remember that ADODB recordsets can be used with connections outside of the current database such as SQL Server). But what do adOpenKeyset and adLockOptimistic refer to?

adOpenKeyset is what we refer to as a cursor and adOpenKeyset as a lock type.

#### <span id="page-8-1"></span>**Cursors**

A cursor is a mechanism that gives VBA a view of the data, points to what it is currently looking at, and determines if we can move forward or backward through the data.

- Forward Only cursor lets you move only to the next line, so no backwards mouse movements are allowed. That type of cursor is great just to look at data. Forward Only also only gets a portion of the data at a time  $-$  i.e. only that which fits on screen; it will fetch the rest when needed. This cursor uses the least amount of memory and CPU time.
	- o The ADODB constant for this is **adOpenForwardOnl**y.
- Static Cursor downloads the whole set of data and lets you move the cursor back and forth with ease. But you can't change the data; great for reports, but not so great for updating data. This cursor uses more memory than CPU resources.
	- o The ADODB constant for this is **adOpenStatic**.
- Keyset Cursor also downloads the whole set of data, lets you move back and forth, and also lets you see data that has been updated by other users and, when deleted, hides that data as well. Keyset also allows you to perform updates and inserts of records. You don't though get to see others' added rows. This cursor uses a little more memory as Static cursors and definitely more CPU time.
	- o The ADODB constant for this is **adOpenKeyset**.
- Dynamic Cursor offers everything the keyset cursors does, plus lets you see inserted records, deleted entries, lets you update and add and delete for yourself too. But this cursor uses much more memory and a lot more CPU resources.
	- o The ADODB constant for this is **adOpenDynamic**

Because Access is a file-based system and will usually operate across a small network, Access can afford to use dynamic cursors as default, but over an internet connection drive performance could be hit.

## <span id="page-9-0"></span>**Locks**

Locking is only a consideration when inserting, updating or deleting data.

- Read Only whilst your cursor is reading the data nobody else can change it
- Pessimistic locking locks all records you are using or have used since the form or recordset has opened. This type of lock guarantees your data will be saved.
- Optimistic locking doesn't lock anything until the moment you want to make an update, insert or delete. This type of lock guarantees your data will be saved if nobody has updated a record you have used in making the decision to update, insert or delete.

## <span id="page-9-1"></span>**Lock Types**

Locking involves stopping other users making alterations to the record we are looking at or working with. You need only be concerned with locking if you are intending to update the database in any way. So, on forms that don't update or insert they should not use locking, and as such should only use cursors that do not allow locking; forward-only or static. If, on the other hand, you need to perform updates or inserts then we must use a Keyset or Dynamic cursor.

A lock is placed on a row of data that either tells all other users that you are either reading the record or writing to the record.

If you have a lot of users updating lots of records and it takes a while to perform a task, use **adLockPessimistic**.

If that causes you problems or your data isn't updated much - irrespective of the number of users - use **adLockOptimistic**.

The major difference between these two lock types is that Pessimistic locking prevents all other users from changing the data being currently modified. Optimistic locking locks nothing until the save button is pressed.

## <span id="page-10-0"></span>**Recordsets and SQL**

In the above examples, we have used "tblStudents" in the **.open** statements of the DAO and ADODB recordsets. We don't just have to use a simple reference to a table; we can use a Structured Query Language (SQL) statement instead.

**Note:** Structured Query Language is outside the scope of this series but we will provide you with a couple of examples to get started.

```
1
2
3
4
5
6
    …
         Set db = CurrentDb
         Set rs = db.OpenRecordset("SELECT * FROM tblStudents") 
         With rs
    …
```
Figure 10.8

Figure 10.8 will return exactly the same recordset as *Set rs =* 

*db.OpenRecordset("tblStudents")* because "*SELECT \* FROM tblStudents*" means "*select all records from tblStudents*". We can use a where statement to restrict any records that are being returned.

```
1 SELECT * FROM tblStudents WHERE studentid < 10
```

```
Figure 10.9
```
In Figure 10.9, we have added *WHERE studentid < 10* to the original SQL statement. The literal translation of Figure 10.9 is "*select all records from tblStudents where the studentid field is less than 10*".

If you are going to be referring to text fields in the WHERE statement, you will need to use single quotation marks.

1 SELECT \* FROM tblStudents WHERE FirstName = 'Anna'

Figure 10.10

In Figure 10.10, all records in tblStudents where the FirstName field is equal to Anna will be returned. Without the single quotation marks, this statement would throw an error.

## <span id="page-11-0"></span>**Looping Through a Recordset**

Recordsets act like a cursor or a ruler underneath a row of data. They only operate on one row at a time so to access the data returned by the database we must *Move* the cursor Next or Previous, First or Last.

#### <span id="page-11-1"></span>**The EOF and BOF properties**

Recordsets have two important properties when looping through data, EOF (End-Of-File) and BOF (Beginning-Of-File). Recordsets are like tables and when you loop through one, you are literally moving from record to record in sequence. As you move through the records the EOF property is set to false but after you try and go past the last record, the EOF property becomes true. This works the same in reverse for the BOF property.

These properties let us know when we have reached the limits of a recordset.

```
1
2
3
4
5
6
7
8
'Instead of "tblTeachers" 
9
10 'SELECT * FROM tblTeachers (this would produce the same result in fact).
11
'You could also add a Where clause to filter which records are returned:
12
'SELECT * FROM tblTeachers Where ZIPPostal = '98052'
13
' (this would return 5 records)
14
15
Set rs = CurrentDb.OpenRecordset(strSQL)
16
'This line of code instantiates the recordset object!!! 
17
'In English, this means that we have opened up a recordset 
18
'and can access its values using the rs variable.
19
20
With rs
21
22
2324
25
26
27
28
29
30
31
32
33
34
35
36
37
38
39
40
41
42
    Sub DAOLooping()
   On Error GoTo ErrorHandler
  Dim strSQL As String
  Dim rs As DAO.Recordset
  strSQL = "tblTeachers"
  'you could use a full SELECT statement such as:
        If Not .BOF And Not .EOF Then
         'We don't know if the recordset has any records, 
         'so we use this line of code to check. If there are no records 
         'we won't execute any code in the if..end if statement. 
             .MoveLast
             .MoveFirst
             'It is not necessary to move to the last record and then back 
             'to the first one but it is good practice to do so.
             While (Not .EOF)
             'With this code, we are using a while loop to loop 
             'through the records. If we reach the end of the recordset, .EOF 
             'will return true and we will exit the while loop.
            Debug.Print rs.Fields("teacherID") & " " & rs.Fields("FirstName")
                 'prints info from fields to the immediate window
                 .MoveNext
                 'We need to ensure that we use .MoveNext,
```

```
43
44
45
46
47
48
49
50
51
End With
52
53
ExitSub:
54
55
56
57
ErrorHandler:
58
 Resume ExitSub
59
End Sub
                 'otherwise we will be stuck in a loop forever… 
                 '(or at least until you press CTRL+Break)
             Wend
        End If
        .close
        'Make sure you close the recordset...
     Set rs = Nothing
        '..and set it to nothing
       Exit Sub
   The output in the immediate window will be:
   1 Anna
   2 Antonio
   3 Thomas
   4 Christina
   5 Martin
   6 Francisco
   7 Ming-Yang
   8 Elizabeth
   9 Sven
```
## Figure 10.11

Figure 10.11 is an excellent recordset template to use for any code you write.

#### <span id="page-13-0"></span>**Looping Through An ADODB Recordset**

The same concept for an ADODB recordset would look like this:

```
1
2
3
4
5
6
7
8
9
10
11
rs.Open strSQL, CurrentProject.Connection, adOpenDynamic, 
12
adLockOptimistic
13
14
With rs
15
16
17
18
19
20
21
22
23
24
25
26
27
28
29
30
31
End With
32
33
ExitSub:
34
35
36
ErrorHandler:
37
38
End Sub
   Sub ADOLooping()
   On Error GoTo ErrorHandler
   Dim strSQL As String
   Dim rs As New ADODB.Recordset
  'we will be opening tblTeachers
  strSQL = "tblTeachers"
        'Ensure recordset is populated
        If Not .BOF And Not .EOF Then
             'not necessary but good practice
            .MoveLast
            .MoveFirst
           While (Not .EOF)
            'print info from fields to the immediate window
          Debug.Print rs.Fields("teacherID") & " " & rs.Fields("FirstName")
                .MoveNext
           Wend
       End If
        .close
       Set rs = Nothing
       Exit Sub
       Resume ExitSub
```
#### <span id="page-14-0"></span>**Updating, Adding and Deleting Records**

Recordsets wouldn't be a whole lot of use if we couldn't manipulate the data. In this section, we show you how to update, add and delete records in a recordset.

#### <span id="page-14-1"></span>**Updating A Record**

#### *DAO*

```
1
2
3
4
5
6
7
8
\mathcal{Q}10
Set rs = CurrentDb.OpenRecordset(sql)
11
'Open RecordSet
12
13
With rs
14
15
16
17
18
19
20
21
22
23
24
25
26
27
28
29
30
31
32
33
34
35
36
37
38
39
40
End With
41
42
ExitSub:
43
44
45
46
ErrorHandler:
47
48
49
End Sub
       1. Sub DAOUpdating()
       2. On Error GoTo ErrorHandler
       3. 'This sub-produre will add 'z' to the first name of
       4. 'the record that corresponds to TeacherID 5
       5. Dim sql As String
       6. Dim rs As DAO.Recordset
       7. sql = "SELECT * FROM tblTeachers WHERE TeacherID=5"
    'We are using a select statement that will return only
    'one record (TeacherID 5)
        If Not .BOF And Not .EOF Then
         'Ensure that the recordset contains records
         'If no records the code inside the if...end if
         'statement won't run
             .MoveLast
             .MoveFirst
             'Not necessary but good practice
             If .Updatable Then
             'It is possible that the record you want to update
             'is locked by another user. If we don't check before
             'updating, we will generate an error
                 .Edit
                 'Must start an update with the edit statement 
                 ![FirstName] = "z" & ![FirstName]
                 'Another way of accessing the fields would be to use
                 '.fields("FirstName") = z" & .fields("FirstName")
                 .Update
                 'And finally we will need to confirm the update 
             End If
        End If 
         .Close
        'Make sure you close the recordset...
        Set rs = Nothing
         '...and set it to nothing
        Exit Sub
        Resume ExitSub
```
*ADODB*

```
1
2
3
4
5
6
7
8
9
10
'one record (TeacherID 5)
11
12
Set rs = New adodb.Recordset
13
14
15
16
With rs
17
18
19
20
21
22
23
24
25
2627
28
29
30
31
32
33
34
35
36
37
38
39
40
41
End With
42
43
ExitSub:
44
45
46
47
ErrorHandler:
48
49
50
End Sub
    Sub ADODBUpdating()
    On Error GoTo ErrorHandler
    'This sub-produre will add 'z' to the first name of
    'the record that corresponds to TeacherID 5
   Dim sql As String
   Dim rs As adodb.Recordset
   sql = "SELECT * FROM tblTeachers WHERE TeacherID=5"
   'We are using a select statement that will return only
   rs.Open sql, CurrentProject.Connection, adOpenDynamic, adLockOptimistic
   'Open RecordSet
        If Not .BOF And Not .EOF Then
         'Ensure that the recordset contains records
         'If no records the code inside the if...end if
         'statement won't run
             .MoveLast
             .MoveFirst
             'Not necessary but good practice
             If .Supports(adUpdate) Then
             'It is possible that the record you want to update
            'is locked by another user. If we don't check before
             'updating, we will generate an error 
                 ![FirstName] = "x" & ![FirstName]
                 'Another way of accessing the fields would be to use
                 '.fields("FirstName") = z" & .fields("FirstName") 
                 .Update
                'And finally we will need to confirm the update
             End If
        End If
         .Close
        'Make sure you close the recordset...
        Set rs = Nothing
         '...and set it to nothing
        Exit Sub
        Resume ExitSub
```
#### <span id="page-16-0"></span>**Adding A Record**

#### *DAO*

```
\overline{1}2
3
4
5
6
7
8
9
10
Set rs = CurrentDb.OpenRecordset(sql)
11
'Open RecordSet
12
13
With rs
14
15
16
17
18
19
20
21
22
23
24
25
26
27
28
29
30
End With
31
32
ExitSub:
33
34
35
36
ErrorHandler:
37
38
39
End Sub
    Sub DAOAdding()
   On Error GoTo ErrorHandler
   'This sub-produre will add a new record to tblTeachers
  Dim sql As String
  Dim rs As DAO.Recordset
  sql = "tblTeachers"
  'The table we will be adding the record to is tblTeachers
        .AddNew
        'Must start an update with the AddNew statement
        .Fields!FirstName = "Steve"
        .Fields!LastName = "Evets"
        .Fields!CreatedBy = 1 ' NOT NULL
        'Here we are adding someone called Steve Evets and adding
        'the number 1 to the CreatedBy field
        .Update
        'And finally we will need to confirm the update
        .Close
        'Make sure you close the recordset...
       Set rs = Nothing
         '...and set it to nothing
        Exit Sub
        Resume ExitSub
```
*ADODB*

```
1
2
3
4
5
6
7
8
9
10
Set rs = New adodb.Recordset
11
rs.Open sql, CurrentProject.Connection, adOpenDynamic, adLockOptimistic
12
13
14
With rs
15
16
17
18
19
20
21
22
23
24
25
26
27
28
29
30
End With
31
32
ExitSub:
33
34
35
36
ErrorHandler:
37
38
End Sub
   Sub ADOAdding()
   On Error GoTo ErrorHandler
   'This sub-produre will add a new record to tblTeachers
   Dim sql As String
   Dim rs As adodb.Recordset
   sql = "tblTeachers"
   'The table we will be adding the record to is tblTeachers
   'Open RecordSet
         .AddNew
         'Must start an update with the AddNew statement
        .Fields!FirstName = "Robert"
        .Fields!LastName = "Trebor"
        .Fields!CreatedBy = 1 ' NOT NULL
        'Here we are adding someone called Robert Trebor and adding
        'the number 1 to the CreatedBy field
        .Save
         'To confirm the addition we need to use the Save command
        .Close
       'Make sure you close the recordset...
        Set rs = Nothing
        '...and set it to nothing
        Exit Sub
       Resume ExitSub
```
## <span id="page-18-0"></span>**Deleting Records**

#### *DAO*

```
1
2
3
4
5
6
7
8
9
10
'one record (TeacherID 7)
11
12
Set rs = CurrentDb.OpenRecordset(sql)
13
'Open RecordSet
14
15
With rs
16
17
18
19
20
21
22
23
24
25
26
27
28
29
30
31
32
33
34
35
36
37
38
39
40
End With
41
42
ExitSub:
43
44
45
46
ErrorHandler:
47
48
End Sub
49
   Sub DAODeleting()
   On Error GoTo ErrorHandler
   'This sub-produre will delete the record that
  'corresponds to TeacherID 7
  Dim sql As String
   Dim rs As DAO.Recordset
  sql = "SELECT * FROM tblTeachers WHERE TeacherID=7"
   'We are using a select statement that will return only
        If Not .BOF And Not .EOF Then
         'Ensure that the recordset contains records
         'If no records the code inside the if...end if
        'statement won't run
             .MoveLast
             .MoveFirst
             'Not necessary but good practice
            If .Updatable Then
             'It is possible that the record you want to update
            'is locked by another user. If we don't check before
             'updating, we will generate an error
              .Delete
              'The only command we need!
            'Be careful!!! Once a record is deleted, it is gone forever...
            End If
       End If
         .Close
       'Make sure you close the recordset...
        Set rs = Nothing
        '...and set it to nothing
       Exit Sub
     Resume ExitSub
```
*ADODB*

```
1
2
3
4
5
6
7
8
9
10
'one record (TeacherID 7)
11
12
Set rs = New adodb.Recordset
13
14
15
16
With rs
17
18
19
20
21
22
23
24
25
26
27
28
29
30
31
32
33
34
35
36
37
38
39
40
41
End With
42
43
ExitSub:
44
45
46
47
ErrorHandler:
48
49
End Sub
   Sub ADODeleting()
   On Error GoTo ErrorHandler
   'This sub-produre will delete the record that
   'corresponds to TeacherID 7
   Dim sql As String
   Dim rs As adodb.Recordset
   sql = "SELECT * FROM tblTeachers WHERE TeacherID=8"
   'We are using a select statement that will return only
   rs.Open sql, CurrentProject.Connection, adOpenDynamic, adLockOptimistic
   'Open RecordSet
        If Not .BOF And Not .EOF Then
         'Ensure that the recordset contains records
         'If no records the code inside the if...end if
        'statement won't run
             .MoveLast
             .MoveFirst
             'Not necessary but good practice
            If .Supports(adDelete) Then
             'It is possible that the record you want to update
            'is locked by another user. If we don't check before
             'updating, we will generate an error
             .Delete
              'The only command we need!
            'Be careful!!! Once a record is deleted, it is gone forever...
            End If
       End If
         .Close
       'Make sure you close the recordset...
        Set rs = Nothing
        '...and set it to nothing
       Exit Sub
       Resume ExitSub
```
## **Ouestions**

- 1) True or false?
	- a. ADO is loaded by default when access is installed.
	- b. DAO is the same as ADO.
	- c. DAO.Net.
	- d. We can use CurrentDB to get an ADO recordset.
	- e. ADODB and DAO are interfaces for VBA to the database layer.
- 2) Which of the following are valid strings to open a recordset with?
	- a. tblFurnatureManufacturers
	- b. qryDogsbyDOB
	- c. frmAnimalEditRecord
	- d. rptInvoices
	- e. select \* from [home addresses]
	- f. qryPivotYearMonth
	- g. where  $[OEMid] = "00191JU1"$
- 3) After opening an Access database table in a DAO or ADO object, which will correctly show the number of records? DAO or ADODB.
- 4) Why?
- 5) Can For Each be used on an DAO recordset object? Why or why not?
- 6) Can For Each be used on an ADO Fields object? Why or why not?
- 7) What might it mean if EOF and BOF are true on a recordset object?
- 8) Using the ADODB.Recordset object what are the commands to do the following
	- a. Retrieve the last record
	- b. Retrieve first record
	- c. Retrieve the third record from the front
	- d. Retrieve the second record from the rear of the table
- 9) When moving backwards through a set of records which property of the ADO and DAO object will signify no more records to read?
- 10) Rewrite the following code to include the With statement on object rsADO

```
1
2
3
4
5
6
       rsADO.MoveFirst
       rsADO.MoveNext 
       If rsADO.Supports(adUpdate) Then
         rsADO![FirstName] = "x" & rsADO![FirstName]
         rsADO.Update
       End If
```
11) Make the following code work:

```
1
2
3
4
5
6
7
8
   Dim sql As String : sql = "tblBuildings"
   Dim rsADO As ADODB.Recordset
   Set rsADO = openADODBRecordset()
   Dim adoField As ADODB.field
  For Each adoField In rsADO.Fields
      Debug.Print adoField.Name
  Next
```
- 12) Which would you need to use if you wanted to edit structures within an Access database, DAO or ADODB?
- 13) Which menu item would we need to use to add ADODB library?
- 14) How does a recordset differ from a table?
- 15) Do forms work with ADO or DAO recordsets?
- 16) Change the following code to work as expected:

```
1
2
3
4
5
      Debug.Print "Teacher Records"
      While (rsDAO.EOF)
         Debug.Print rsDAO.Fields("teacherID"); rsDAO![FirstName]
        rsDAO.MoveNext
       Wend
```
17) What type of situations may prevent the following from executing?

```
1
2
3
4
5
6
7
8
   Set rsADO = openADORecordset("tblTeachers")
   With rsADO
      .AddNew
       .Fields!FirstName = "James"
       .Fields!LastName = "Mustafa"
       .Fields!CreatedBy = 2 ' NOT NULL
       .Save
  End With
```
18) Write the instructions to dispose of the ADO object.

## <span id="page-22-0"></span>**Answers - Recordsets**

- 1) True or false
	- a. False
	- b. False
	- c. False
	- d. False
	- e. True
- 2) Yes or No
	- a. Yes
	- b. Yes
	- c. No
	- d. No
	- e. Yes
	- f. Yes
	- g. No
- 3) DAO will have correct the recordcount property.
- 4) Because DAO is closer to the Access database layer and has functionality that ADO doesn't have.
- 5) No, recordset objects are not collections.
- 6) Yes, because Field objects are collections.
- 7) There are no records in the recordset or we are at the first record.
- 8) See below
	- a. MoveLast
	- b. MoveFirst
	- c. MovcFirst, MoveNext, MoveNext
	- d. MoveLast, Move Previous,
- 9) BOF

10) See below

```
1
2
3
4
5
6
7
8
   With rsADO
      .MoveFirst
       .MoveNext 
       If .Supports(adUpdate) Then
         ![FirstName] = "x" &![FirstName]
         .Update
       End If
   End With
```
11) See below

```
1
2
3
4
5
6
7
8
Next
   Dim sql As String : sql = "tblBuildings"
   Dim rsADO As ADODB.Recordset
   Set rsADO = openADODBRecordset(sql)
  Dim adoField As ADODB.field
  For Each adoField In rsADO.Fields
      Debug.Print adoField.Name
```
12) DAO, because DAO is an AccessObject and implements the Access Data Model.

- 13) Tools and Reference...
- 14) A table is a set of rows and columns containing data. A recordset contains at any one time just one or no rows of a table.

15) DAO

16) See below

```
1
2
3
4
5
       Debug.Print "Teacher Records"
      While (Not rsDAO.EOF)
        Debug.Print rsDAO.Fields("teacherID"); rsDAO![FirstName]
         rsDAO.MoveNext
       Wend
```
17) Answers

- a. rsADO doesn't have read access
- b. rsADO is not open
- c. Where another field has a NOT NULL property

20)See below

1 rsADO.Close: Set rsADO = Nothing